選考が終わった求人一覧では、ハローワーク窓口で紹介を受けた求人情報、求職者マイページ上でハローワ ークから紹介を受けた求人情報(オンラインハローワーク紹介)、求職者マイページから直接応募した求人情報 (オンライン自主応募)のうち選考が終わったものについて、選考結果を確認することができます。 また、それらの求人の詳しい情報を確認できます。

5.求職活動状況を確認する 5.6.選考が終わった求人を確認する **5.6 選考が終わった求人を確**

## 5.6.1. 選考が終わった求人一覧を確認する

## ■操作手順

- 「求職活動状況」画面で選考が終わった求人を全て表示ボタンをクリックします。
- 「選考が終わった求人一覧」画面が表示されます。

**認する**

## ■操作手順(詳細)

① 「求職活動状況」画面で選考が終わった求人を全て表示ボタンをクリックします。

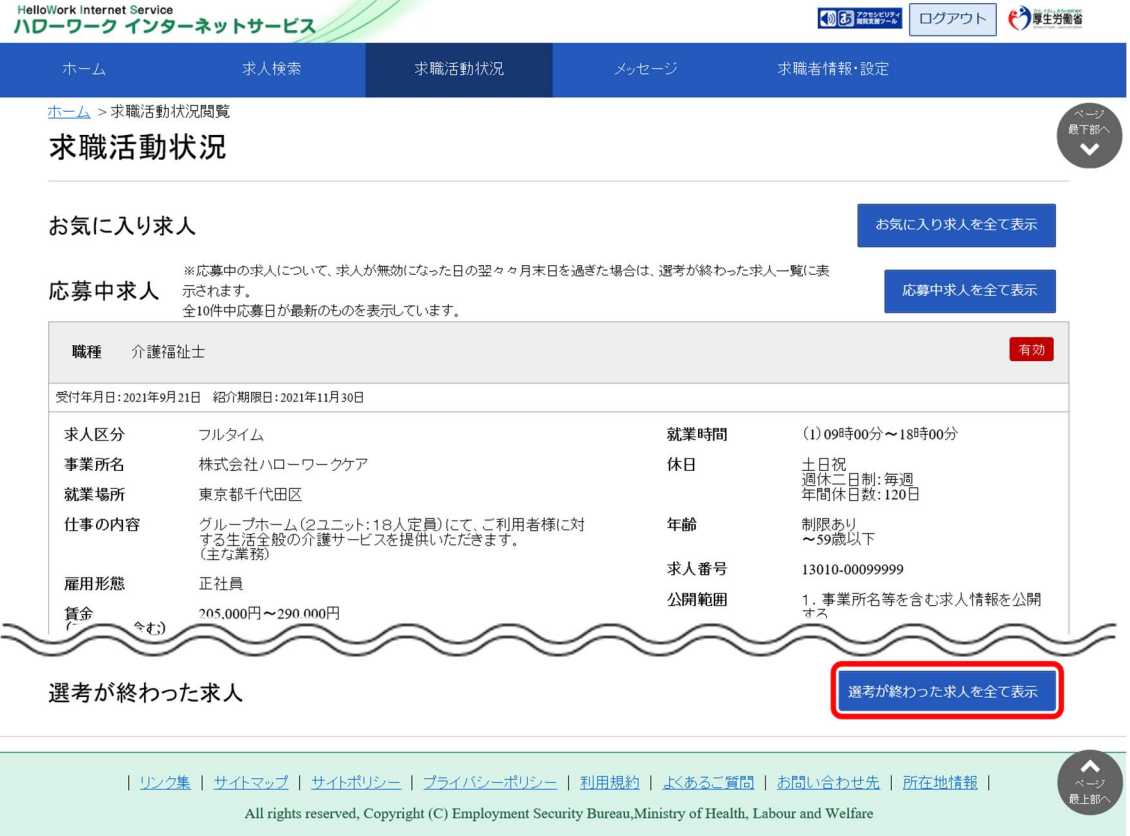

② 「選考が終わった求人一覧」画面が表示されます。

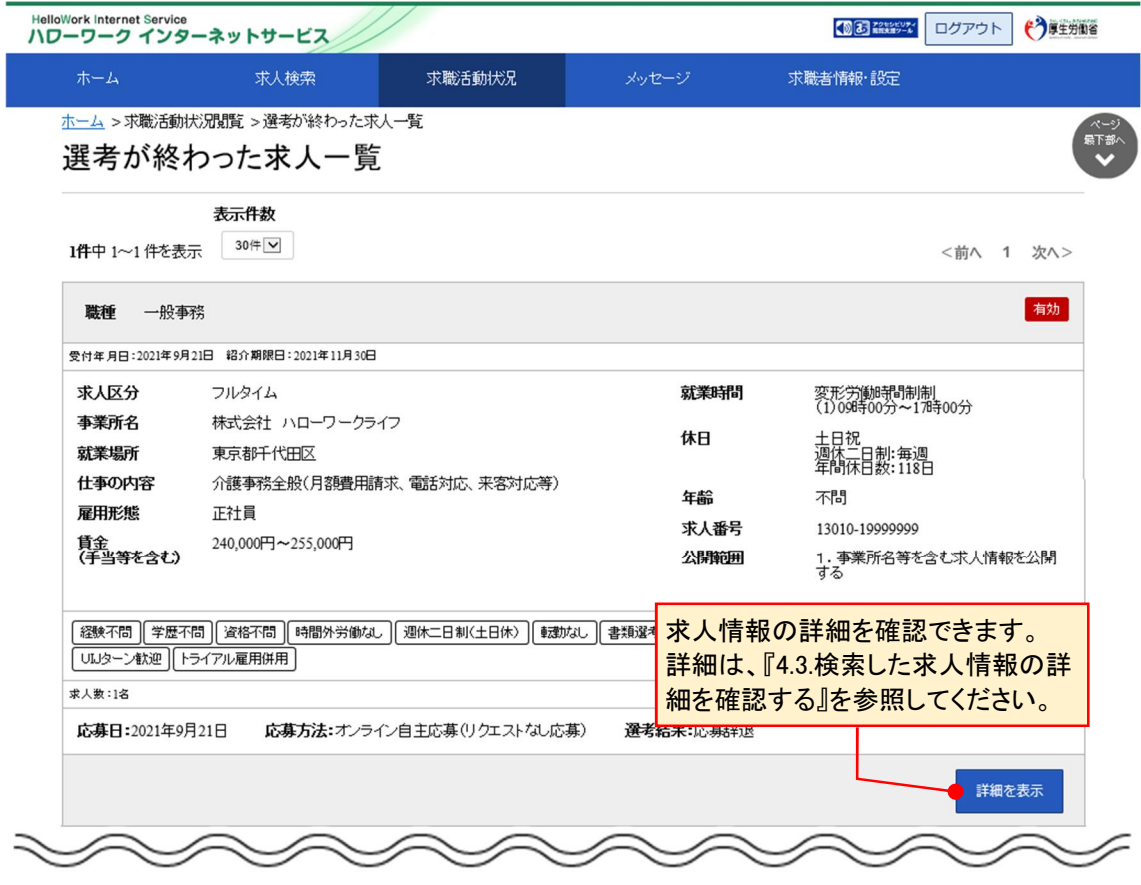

## **「選考が終わった求人一覧」に表示される求人情報**

選考が終わった求人一覧画面には、応募取り消しをした求人も表示されます。 また、求人の内容は最新のものが表示されています。 応募した後に求人内容が変更されている場合がありますので、ご注意ください。

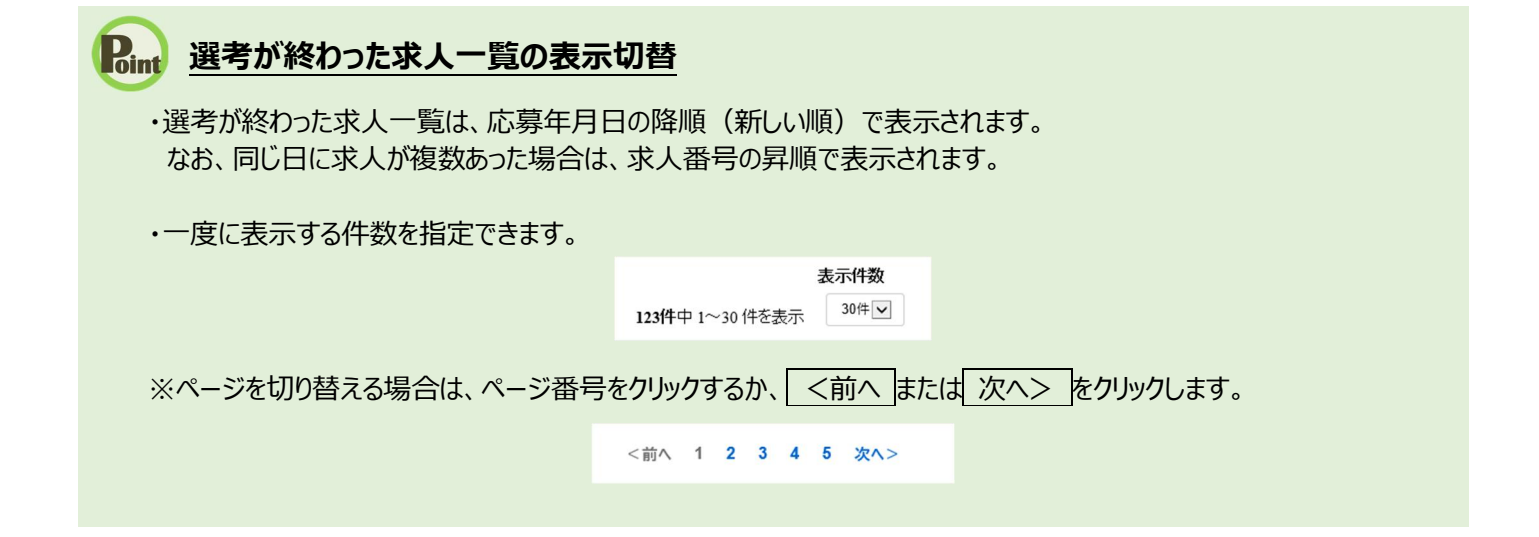

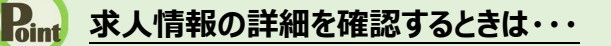

・求人情報の詳細を確認したい場合は、<mark>詳細を表示</mark>ボタンをクリックしてください。

・求人が無効になった場合は、詳細を表示ボタンが表示されません。